## Ins-30103 - Magstripe 25 shadow card pack

## Adding a new pack of shadow cards (up to 4)

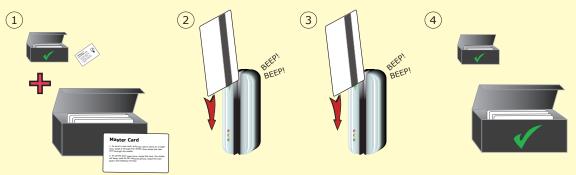

- 1. Take the master card from the original card pack.
- 2. Swipe the original master card.
- 3. Swipe the master card from the new pack you wish to enrol.
- 4. The new pack is now enrolled. Return both master cards to their respective packs.
- Up to 4 shadow card packs can be enrolled onto the system.

# **Issuing tokens**

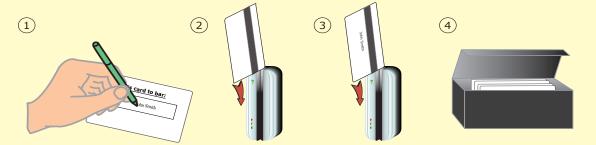

- 1. Write the name of the user on a shadow card.
- 2. Swipe the shadow card through the reader.
- 3. Swipe the chosen user card through the reader it is now enrolled.
- 4. Store the shadow card in a safe place.

### Bar a user

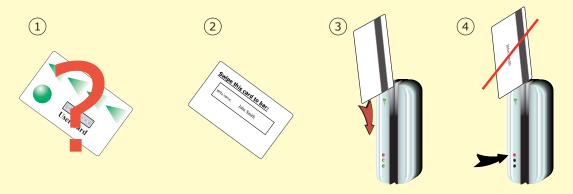

- 1. When a card is lost or stolen it is important to bar the card from your system to avoid unauthorized access.
- 2. To bar a card or token take it's corresponding shadow card from the card pack.
- 3. Present the shadow card to the reader. This will remove the lost card or token from your system.
- 4. A barred card can re-validated by presenting the enrolment card followed by the user card to the reader.
- 5. Alternatively a different user card can be swiped which will then pair that user card with the paper shadow card.

## Fail Open release card - (Unit default = Fail Closed)

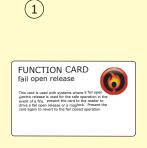

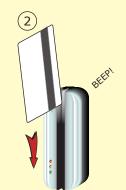

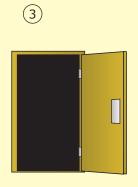

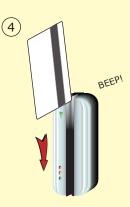

#### THIS CARD CAN ONLY BE USED WITH A FAIL OPEN LOCK.

- 1. Take the fail open release function card from the starter pack.
- 2. Present/swipe the card through the reader. The reader will beep for about a second.
- 3. The reader is now set to fail open mode. This allows safe operation of the door in case of fire: The lock will release when the power is cut.
- 4. To revert to fail closed mode, swipe the card again and the reader will beep once.

## **Factory reset**

- 1. Power down the unit.
- 2. Press and hold down the exit button.
- 3. Power up the unit and release the exit button. The reader will beep and the red LED will come on.
- 4. After 3 seconds the unit will beep 3 times again and all the LED's will come on.

### To delete a card pack

- 1. Card packs may be deleted from the system if required. Once a card pack has been deleted another one may be enrolled in its place.
- 2. To delete a card pack, take the master card and swipe it backwards through the reader. The LEDs should then start to flash in sequence, one after the other.
- 3. During this phase, swipe the master card backwards again and the reader will beep once and the LEDs will all come back on.
- 4. The card pack will now have been removed from the system

#### Compatible with any Track 2 ISO magstripe card

User cards are NOT supplied with this unit. Please supply your own user cards.